# **Comics Plus**

Thousands of digital comic books are available with a click of your mouse or a tap of your finger with Comics Plus: Library Edition.

All you need is your library card, PIN and a web browser to get started. You can even download the Comics Plus: Library Edition [app](https://itunes.apple.com/gb/app/comics-plus/id323397665?mt=8) for iPhone and iPad to take your borrowed comics on the go!

# **Accessing Comics Plus**

Click on the link on Halton Libraries website

[http://kohalibrary.halton.gov.uk/find/information/online-resources/online-newspapers-and](http://kohalibrary.halton.gov.uk/find/information/online-resources/online-newspapers-and-magazines/)[magazines/.](http://kohalibrary.halton.gov.uk/find/information/online-resources/online-newspapers-and-magazines/) Once on Comics Plus click on the 'Sign In' link in the top right hand corner of the screen. Next enter your library card number and PIN to sign in.

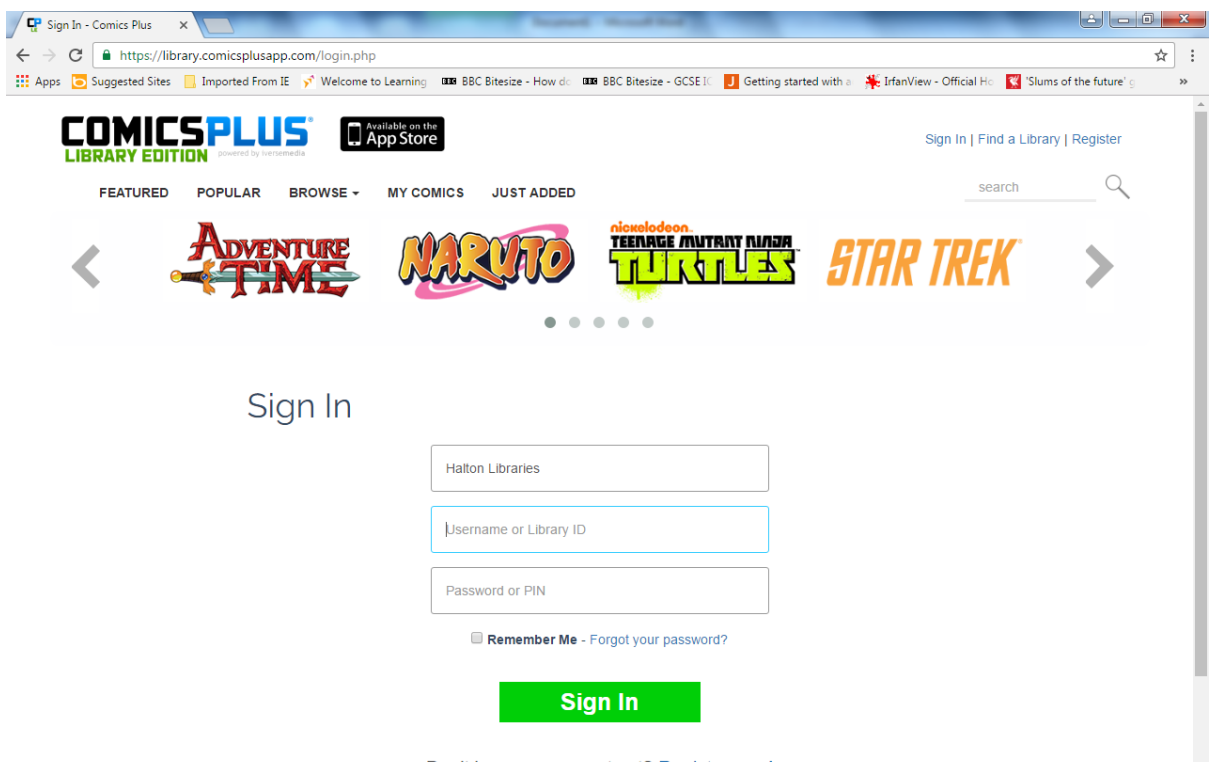

Don't have an account yet? Register now!

The 'Register' link is not required for Halton Libraries members. If clicked on and Halton Libraries is selected it will display the following message explaining there is no not need to register:

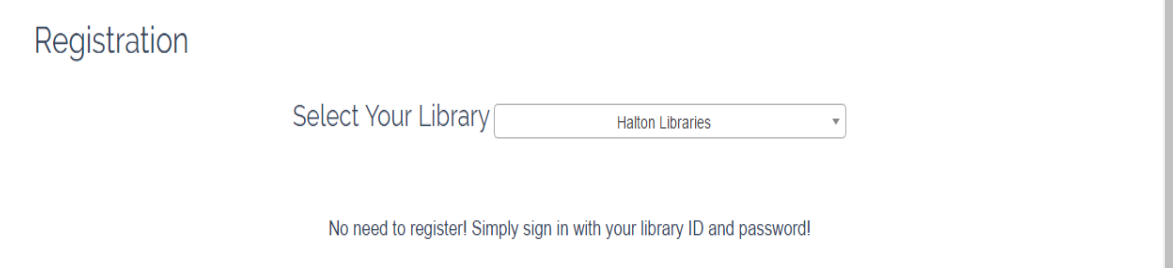

## **Searching for Comics**

You can search/find comics in a variety of ways:

**Featured** – highlighting a series of comics

**Most Popular** – the most downloaded titles

**Browse** – by age, category, publisher, titles

**Search box** – type in keywords

**Just Added** – newest titles

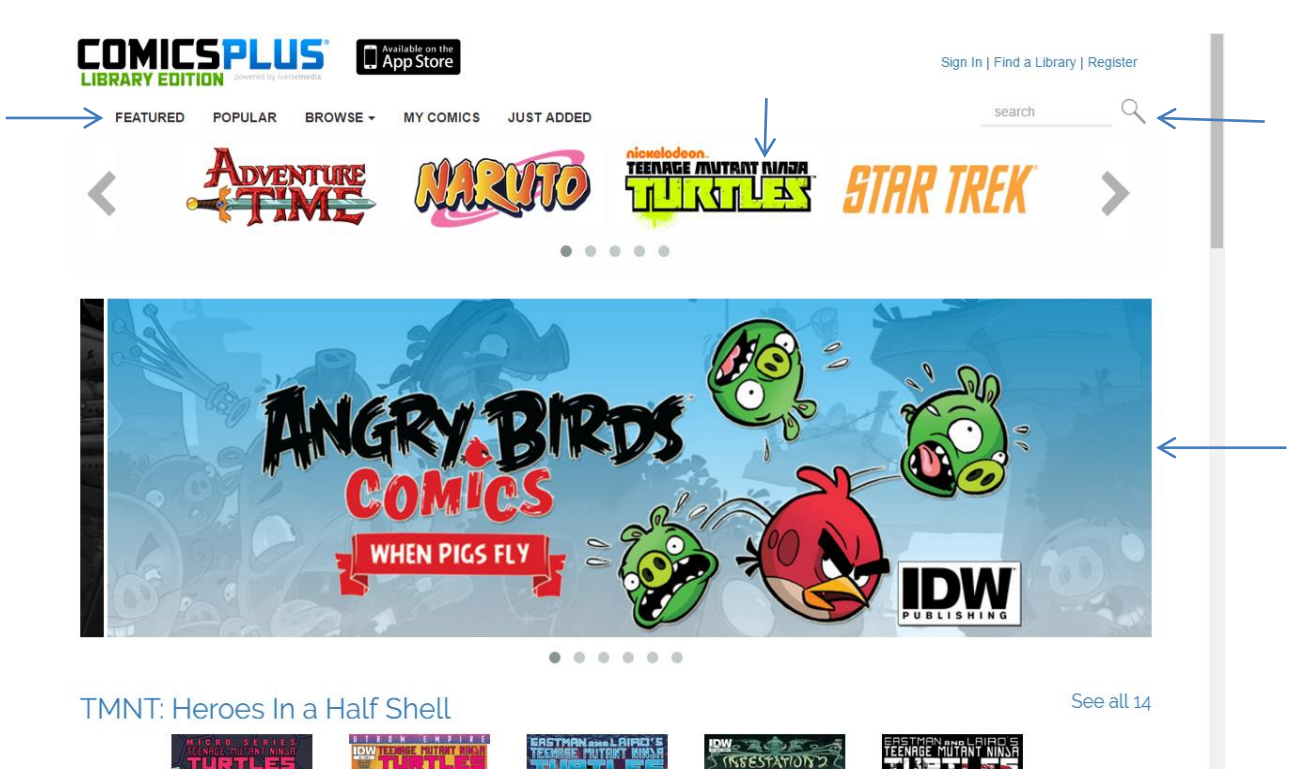

## **Reading a comic**

Once you have found a comic you are interested in reading, you can select 'View Preview' to view a sample of pages or 'Check Out' to add the comic to your account to read.

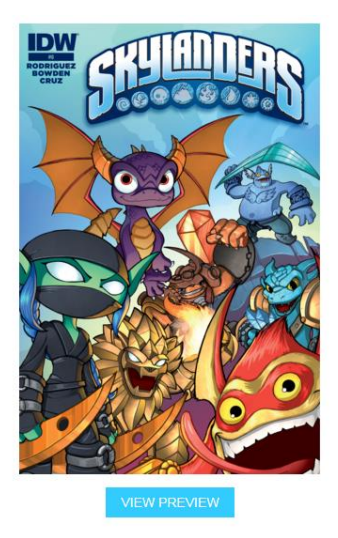

#### Skylanders #0

Publisher IDW Video By: David A. Rodriguez<br>Art By: Mike Bowden Language: English Genre: Action/Adventure Date Released: July 23rd, 2014

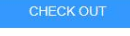

Description

The smash-hit videogame and toy sensation, Skylanders, makes its comic book debut this fall but you can jump in on the ground floor of the all-new series with this special Zero Issue focusing on all your fan-favorite characters and featuring a prequel story tying directly into the new Skylanders Trap Team videogame!

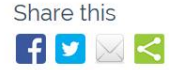

#### **Navigation**

You can navigate the comic as follows:

### **Keyboard:**

Return key or right arrow key for next page

Left arrow key for previous page

#### **Mouse:**

Tap the left side of the screen to go to the previous page.

Tap the right side of the screen to go to the next page.

To make the comic smaller, click on the – (minus) sign near the top of the screen.

To make the comic bigger, click on the + (plus) sign near the top of the screen.

#### **My Comics** –

My Comics shows checked out comics on your account

Once you have selected 'Check Out' the comic will be on your account for 7 days and cannot be returned early. A maximum number of comics allowed checked out on your account are 25.